### **TUTORIAL RENDICONTAZIONE 120 ORE**

1. **ACCESSO AL GESTORE 120 ORE** (percorso: Home/ Servizi/ Personale scolastico/ Rendicontazione ore)

<https://www.trento7.it/servizio/rendicontazione-ore/>

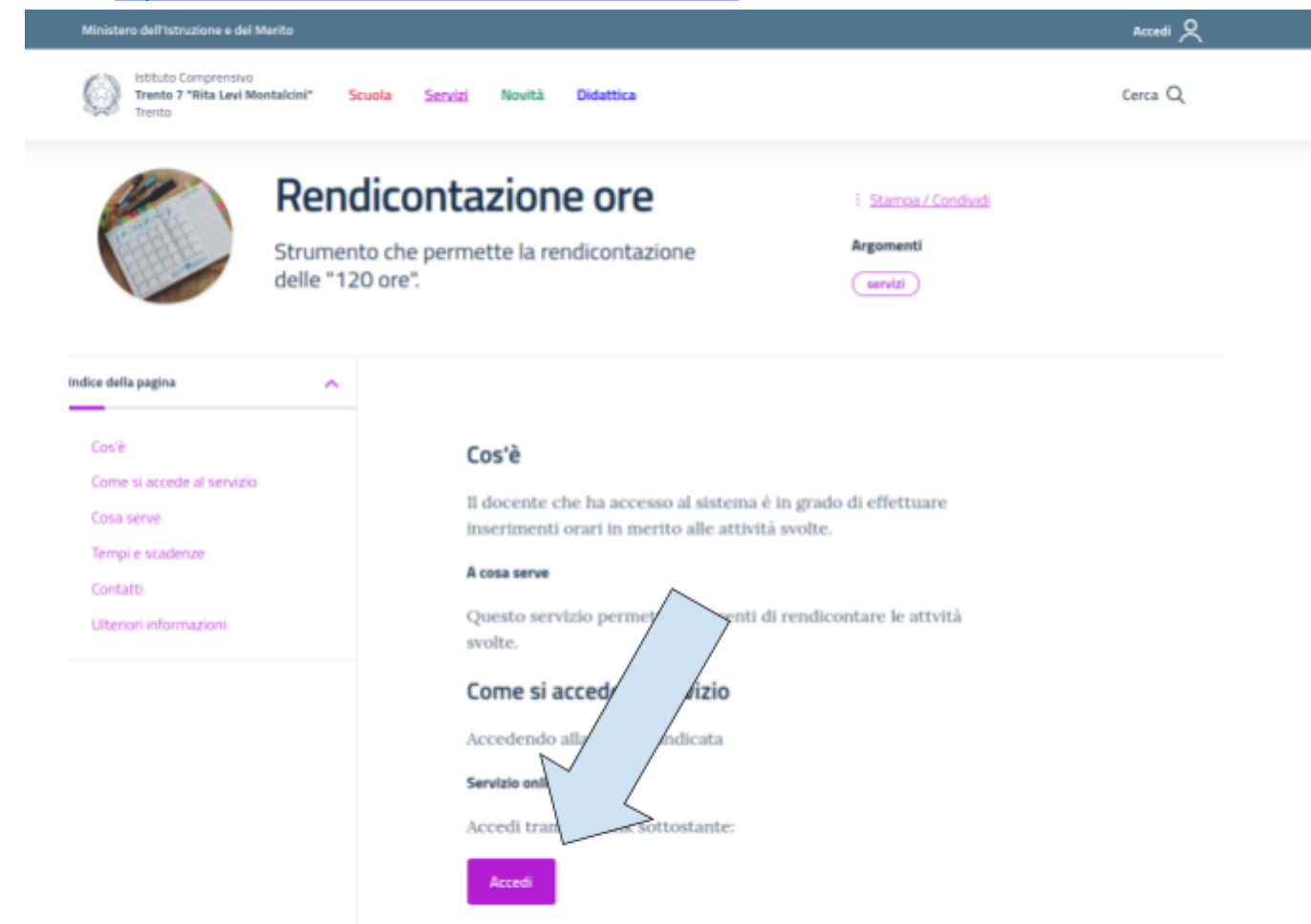

## 2. LOGIN

user: nome.cognome (come l'indirizzo mail, prima di @trento7.it) pw: personale

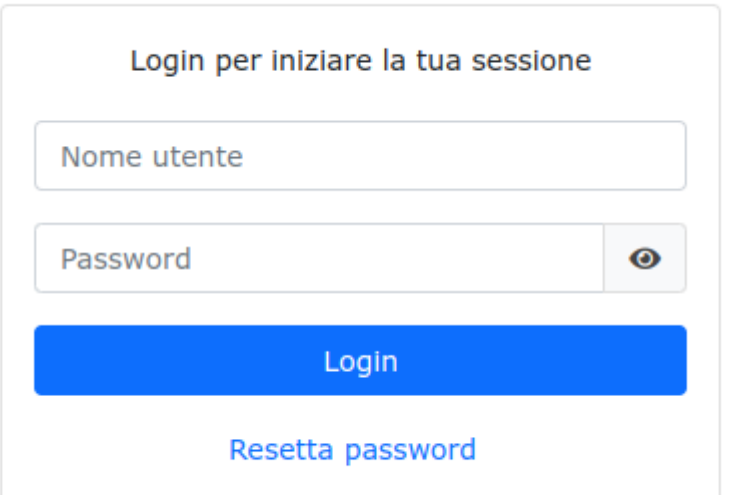

3. MODIFICA PASSWORD (primo accesso)

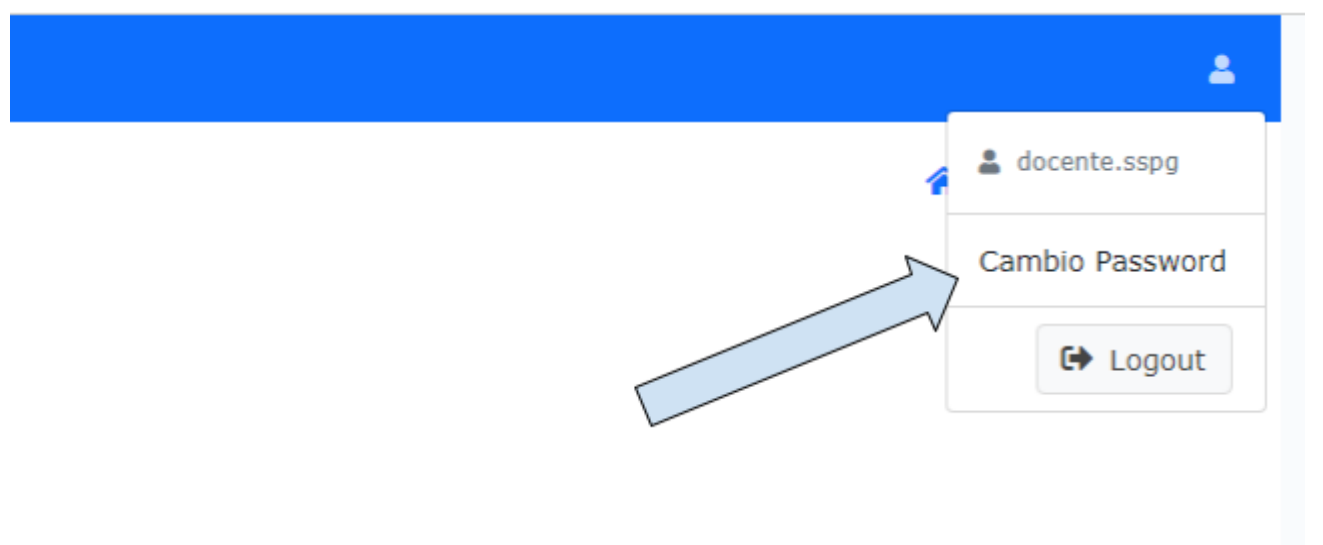

Al primo accesso va obbligatoriamente modificata la password cliccando sulla voce di menù "Cambio Password". La nuova password è strettamente personale e va conservata con cura. In caso di smarrimento sarà sufficiente cliccare sulla voce di menù Resetta password in home page, inserendo l'indirizzo mail personale @trento7.it dove si riceveranno le istruzioni per il reset della password stessa.

4. REGISTRAZIONE ATTIVITÀ

### Una volta effettuato l'accesso

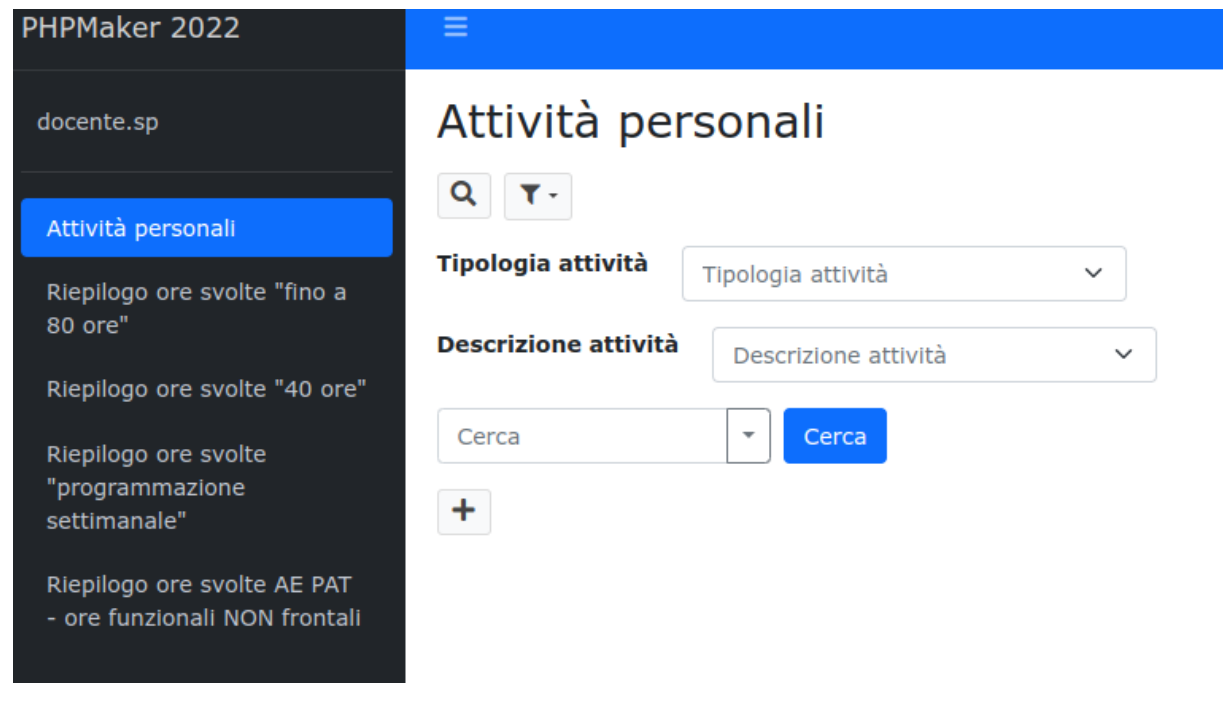

Cliccare sul tasto **+** per procedere alla registrazione dell'attività

# Attività personali Aggiungi

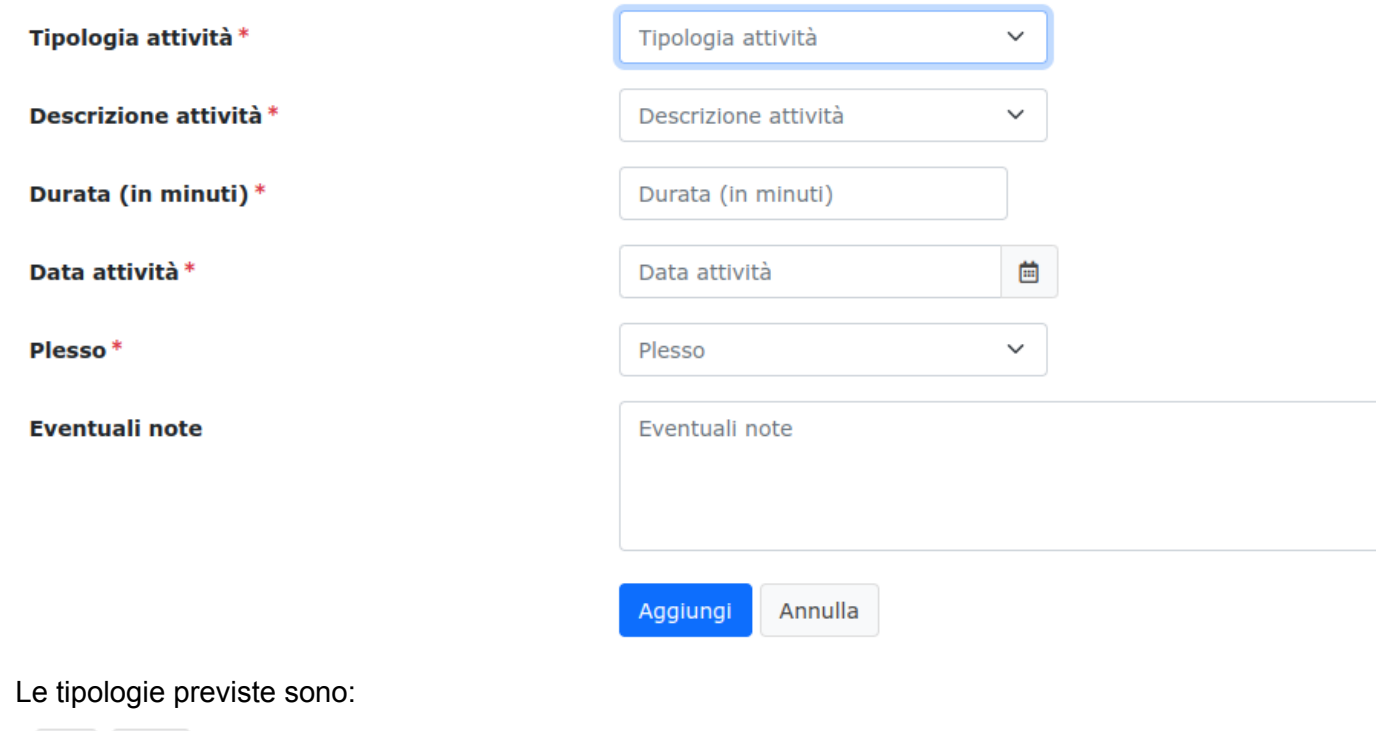

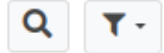

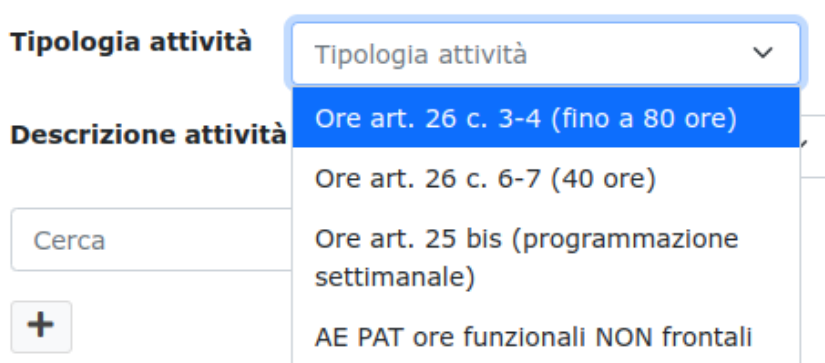

una volta selezionata la tipologia è possibile scegliere la descrizione attività, le cui opzioni sono coerenti con il piano annuale delle attività

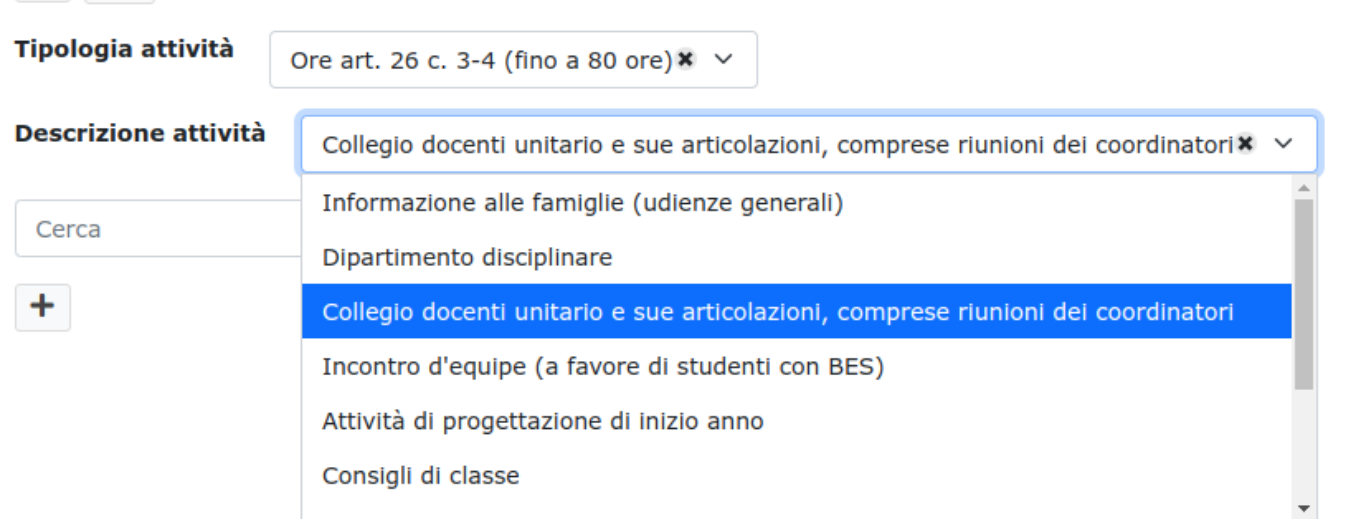

La Durata dell'attività va indicata in minuti

Il Plesso corrisponde al plesso di servizio, non al plesso in cui si svolge l'attività. I docenti in servizio su più plessi indicano quello in cui svolgono il maggior numero di ore.

La Descrizione può essere utilizzata per disambiguare la registrazione (ad esempio indicando il nome dell'attività di una specifica commissione oppure la classe per cui si sta registrando il CDC).

Una volta conclusa la registrazione, cliccare su Aggiungi

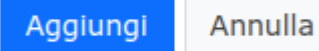

 $Q$   $T -$ 

Nella pagina iniziale comparirà la sintesi dell'attività

# Attività personali

A / Attività personali

 $\Omega$ 

Eventuali note Autorizzato

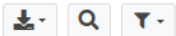

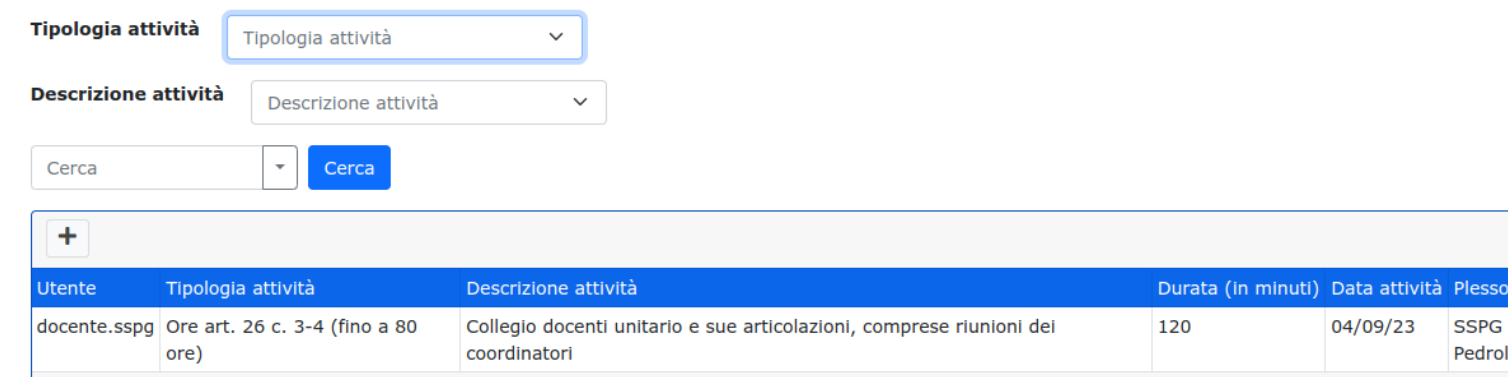

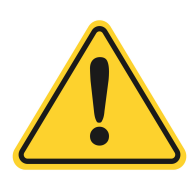

 $\ddot{\textbf{+}}$ 

### **ATTENZIONE:**

- per quanto riguarda le attività afferenti alle 80h (attività collegiali), il sistema non conteggia il tetto orario

- per quanto riguarda le attività afferenti alle 40h (formazione e sostituzione colleghi assenti), il sistema conteggia il tetto orario coerentemente con quanto previsto dal contratto di ciascun docente. In caso di superamento della soglia il sistema non consente la registrazione dell'attività e restituisce il seguente messaggio di errore:

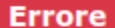

ATTENZIONE, HAI SUPERATO LA SOGLIA DISPONIBILE, CORREGGI L'INSERIMENTO

per quanto riguarda la registrazione delle ore di "attività con gli alunni volte ad assicurare il successo scolastico, prevenire l'abbandono e la dispersione scolastica, potenziare l'orientamento scolastico e l'integrazione nonché ad attività per la realizzazione del progetto d'istituto, secondo quanto previsto dal piano annuale delle attività" (ore delle 40h **non di sostituzione né di formazione**), il riconoscimento delle ore è subordinato alla convalida da parte del dirigente scolastico.

Una volta definita la destinazione delle ore in questione, in accordo con il dirigente, il docente, qualche giorno prima dello svolgimento dell'attività, andrà a registrarla nel gestore. Una volta registrata, l'attività sarà indicata come "in attesa di approvazione":

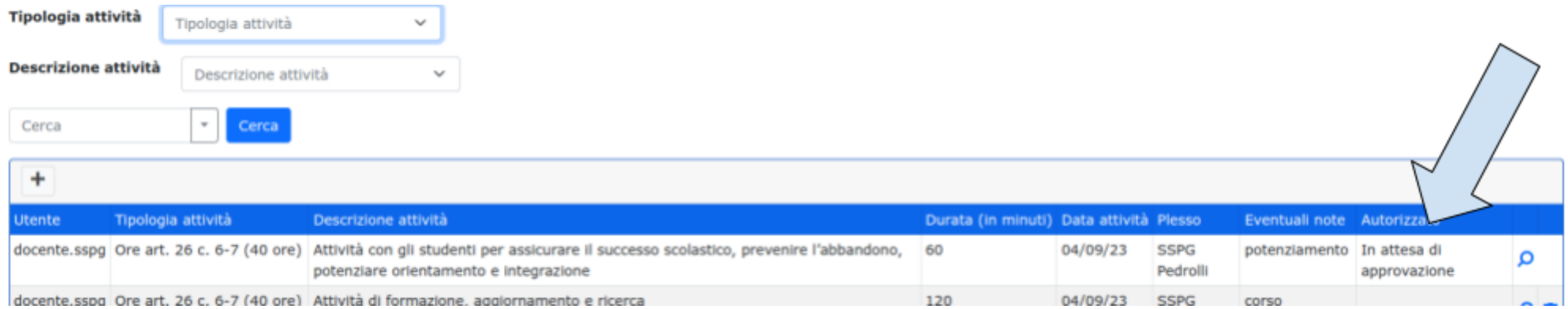

### Solo a seguito dell'approvazione da parte del dirigente, l'attività verrà registrata e i minuti regolarmente contabilizzati:

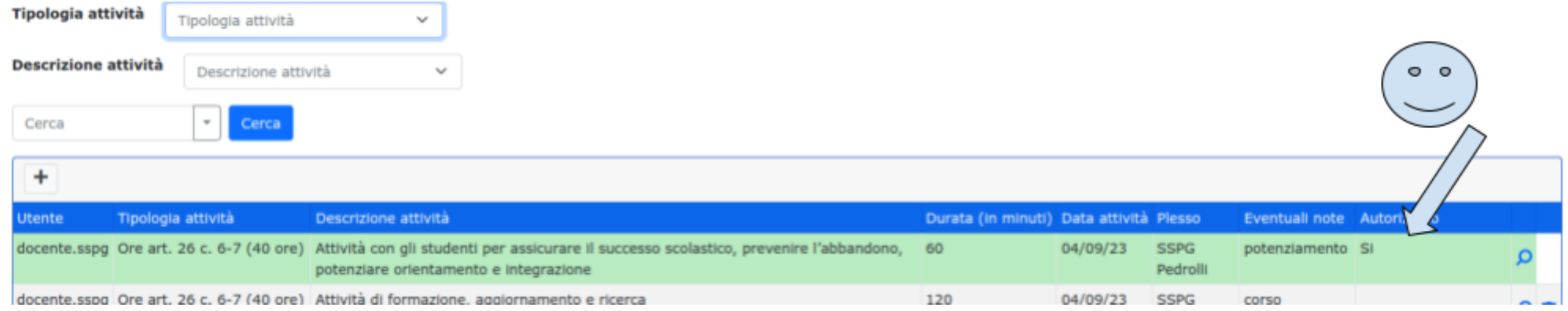

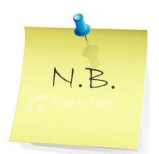

In caso di smarrimento della password è sufficiente cliccare su Resetta password (<https://mondoscuola.online/orariotn7/login>) per ricevere nella mail personale @trento7.it le istruzioni per impostare nuovamente la password